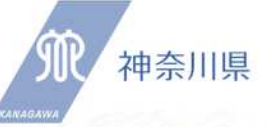

### 看護職員の皆様へ

# 業務従事者届の提出は お済みですか?

- 法律で、令和4年12月31日時点の業務従事状況等について、都道 府県知事に届け出ることが義務付けられています。
- **業務従事者届の提出が済んでいるか、再度ご確認ください。**

(法律で罰則が設けられていますので、ご注意ください。)

**【確認方法】**

#### **①オンラインで届け出た方**

→ 施設担当者は、届出が完了しているか、裏面の手順に沿って、 再度ご確認ください。

#### **②紙で届け出た方**

→ 勤務地の所在する保健所に届出用紙を提出していれば、手続き は完了しています。

## まだ届け出ていない方は、

必ず4月14日(金)までに、オンラ インで届出を行ってください!

【 オンラインでの 届 出 方 法 】

施設 担 当 者 が、医 療 従 事 者 届 出 シ ス テ ム の 利 用 登 録 を 行 っ た 上 で 、 システムで届出をします。詳しくは厚生労働省のホームページをご覧 く だ さ い 。

[https://www.mhlw.go.jp/stf/seisakunitsuite/bunya/kenkou\\_iryou/iryou/iryojujisha-todokede-sys.html](https://www.mhlw.go.jp/stf/seisakunitsuite/bunya/kenkou_iryou/iryou/iryojujisha-todokede-sys.html)

**【問合せ先】 神奈川県健康医療局保健医療部医療課** 〒231-8588 横浜市中区日本大通1 電話 045 (210) 1111

確認方法(オンラインの場合)

施設担当者は、次の手順に沿って、システム上の処理状況を確認し、 必ず「送信」まで完了させてください。 ※ 医療従事者届出システムによる提出を完了させるためには、施設 担 当 者 が シ ス テ ム 内 で 届 出 デ ー タ の 「 送 信 」 ま で 行 う 必 要 が あ り ま す 。

- (1) システムにログインし、施設担当者用メニューから[資格別届出状況/届出票送信] ボタンをクリックします。
- (2) 資格別届出状況の画面で、「送信完了数」と送信すべきデータ数が一致していれ ば手続きは完了しています。
- ※ 送信完了数に数字が計上されていない、届出者数と一致しない場合は、 必ず以下の対応を行ってください。
- (1)資格別届出状況の画面で、各資格の届出者数と入力完了数を確認します。
- ※[一覧]ボタンを押下し、届出に必要な対象者が揃っていることを確認します。

重複してデータが存在していても、全員分のデータがあれば問題ありません。

- (2) 入力完了数に過不足がなければ画面中ほど(右側)にある[届出票送信画面へ] ボタンをクリックして、届出票送信画面に進みます。
- (3) 届出票送信画面の検索結果欄に表示される資格届出者のうち、届出を行うデータ のチェックボックス(右端に表示)にチェックを入れます。
- ※複数の届出者がいる場合、[送信対象]のチェックボックスで一括してチェックする ことが可能です。
- ※ここで、不要なデータ(送信しないデータ、重複データ等)がある場合はチェックし ないでください。
- (4) 画面下にある[送信]ボタンを押します。送信状況が「送信済み」となったことを確 認します。
- (5) (1)資格別届出状況の画面で、送信すべきデータ数と送信完了数が一致した場 合に手続きは終了

<参考URL>

<https://static.iryojujisha-todokede-sys.mhlw.go.jp/apply-send.html>

送信まで済んでいるか、必ずご確認を!